## **Сформировать «платежку» поможет сайт налоговой службы**

Ошибки в платежных поручениях – случай нередкий. Платежное поручение на уплату налогов содержит больше полей, чем обычное. И шансы допустить погрешность здесь велики.

Правильно сформировать платежное поручение поможет электронный сервис [«Заполнить платежное](https://service.nalog.ru/)  [поручение»](https://service.nalog.ru/) на сайте ФНС России [www.nalog.ru,](http://www.nalog.ru)/) который предоставляет возможность автоматически формировать (заполнять) платежные поручения как для наличного, так и безналичного платежа в бюджет. Требуется ввести адрес, выбрать нужные варианты в полях «Вид платежа», «Группа налогов», «Налог», «Статус лица, оформившего расчетный документ» и «Основание платежа». Программа автоматически заполнит такие реквизиты получателя платежа, как ИНН, КПП, БИК, номер счета и наименование кредитной организации получателя, сформирует платежное поручение и выведет его на экран в удобном формате.

Подробная инструкция как заполнить поручение или платежный документ дана в видеоролике на сайте ФНС России. Ролик также демонстрируется в залах налоговых инспекций. Для более комфортной работы в оперзалах в роликах добавлены субтитры, что позволяет получить всю необходимую информацию, не мешая другим посетителям.

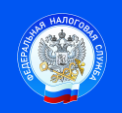

Контакт-центр 8-800-222-2222 www.nalog.ru

 Подпись Дата